# Tell me something... I don't already know about... the Finder

Steve Sande

Features Editor / Blogger: The Unofficial Apple Weblog

TUAW.com

## You remember the Finder, don't you?

- The default file manager for Mac OS since 1984
- It provides that attractive graphical representation of your files and folders
- You spend a lot of your time working with it... whether you realize it or not

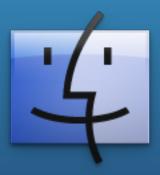

#### The Finder includes...

A graphical representation of the Mac file system

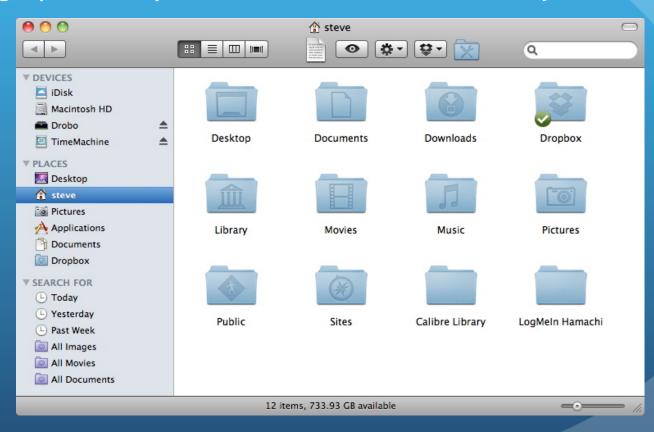

#### The Finder includes...

The Dock

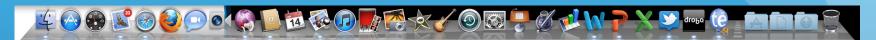

Spotlight

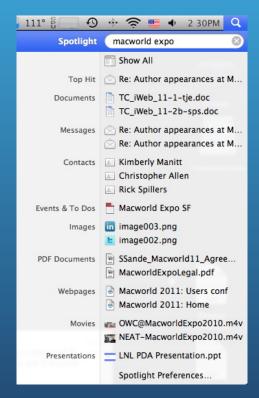

QuickLook

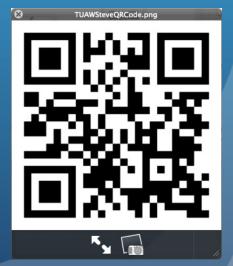

#### Folder Actions

- Folder Actions are Automator scripts that can be attached to folders in the Finder
- Actions can take place when you add or remove items
- Actions can occur when the folder is opened, closed, or moved
- Knowing more about Automator can speed up your Mac workflow, give you many more folder actions

#### Some examples of Folder Actions

- Put files into a folder, upload them to a network server automatically
- Notification when new files are placed in a folder
- Convert images placed in a folder to a specific format
- Automatically print files saved to a folder

#### Tell me when something new has been saved to a Dropbox folder

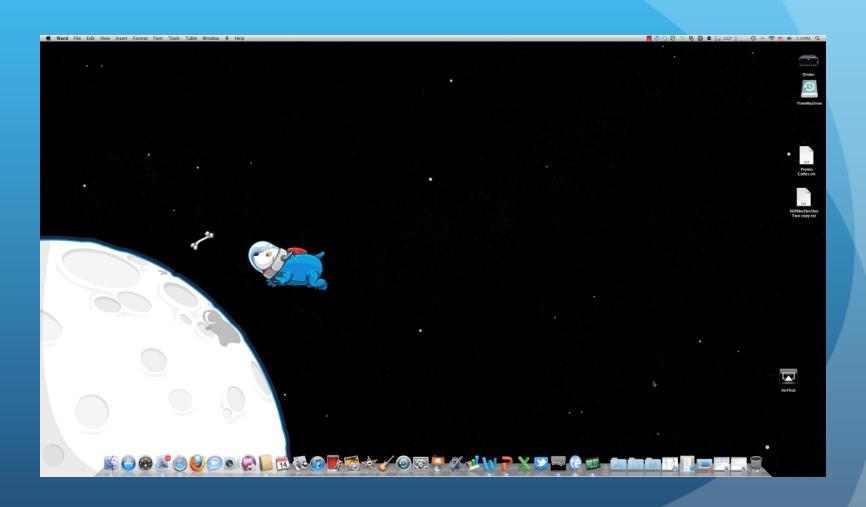

# Print anything that is copied or saved to a specific folder

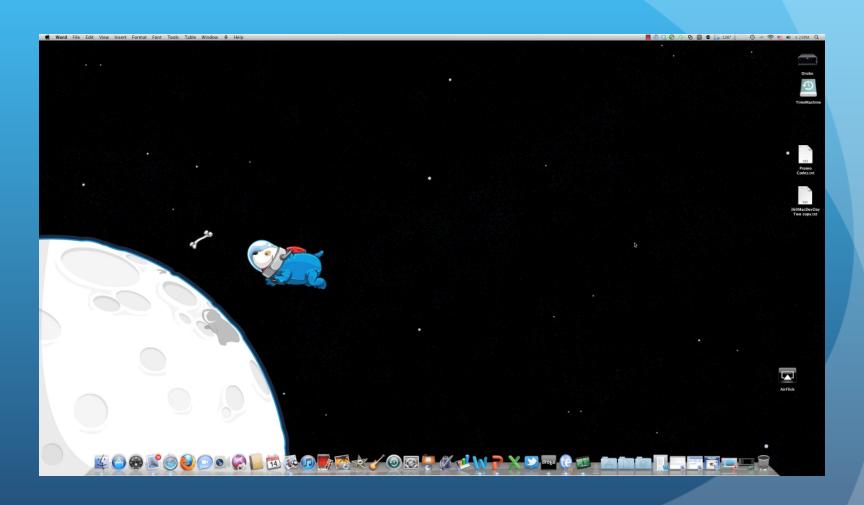

### For more information on Folder Actions and Automator

- Apple's Automator Actions repository:
  - http://www.apple.com/downloads/macosx/automator/

- Ben Waldie's book: Automator for Mac OS X 10.6 Snow Leopard: Visual QuickStart Guide
- Mac OS X Automation Web Site:
  - http://www.macosxautomation.com/automator/

## Using Spotlight for more than just searching for files

- It's a floor wax! It's a dessert topping! It's both!
- Spotlight makes a great calculator
- Fast way to get word definitions
- Oh, and it can do more than simple searches

#### Super Spotlight Examples

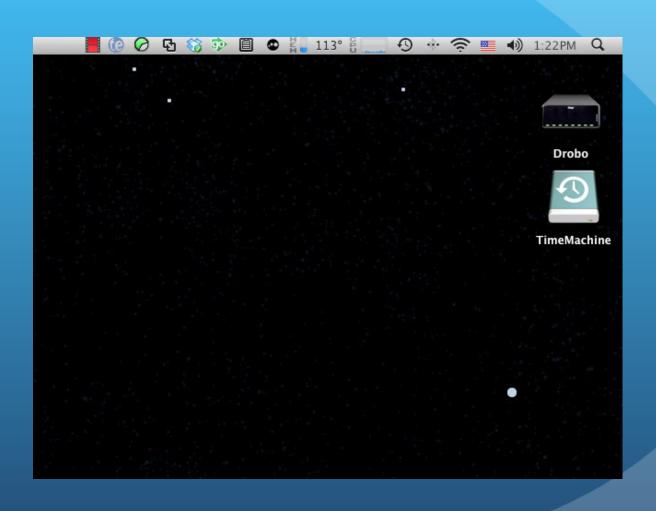

#### Aliases

- An alias is a pointer to another file or folder
- Dropping a file in an alias folder is the same as dropping that file into the actual folder
- They're very useful for helping organize your Mac

#### Alias Examples

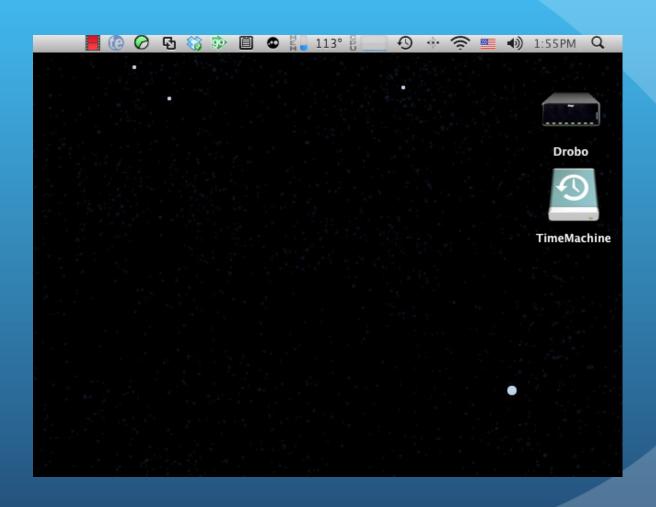

#### We don' need no stinking mouse!

- Keyboard shortcuts are underused
- They're a wonderful way to navigate the Finder when your mouse batteries die
- Just a handful of commands to remember:
  - Command-Shift-C
  - Command-Shift-H
  - Command-[ / Command-]
  - Command-O / Command-W
  - Command-Tab

#### Keyboard commands in action

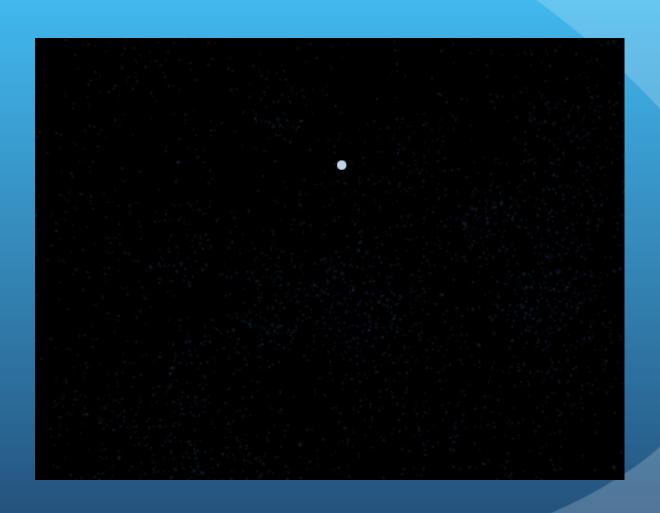

#### The Power of QuickLook

- A wonderful document preview tool that is available from anywhere in the Finder.
- It works with most file types: text (rich and plain), Excel / Number, Word / Pages, PowerPoint / Keynote, images of all sorts, PDFs, movies, sounds, and more.
- To view just about any file, just highlight it and press your spacebar. No need to launch the application.

#### QuickLook in Action

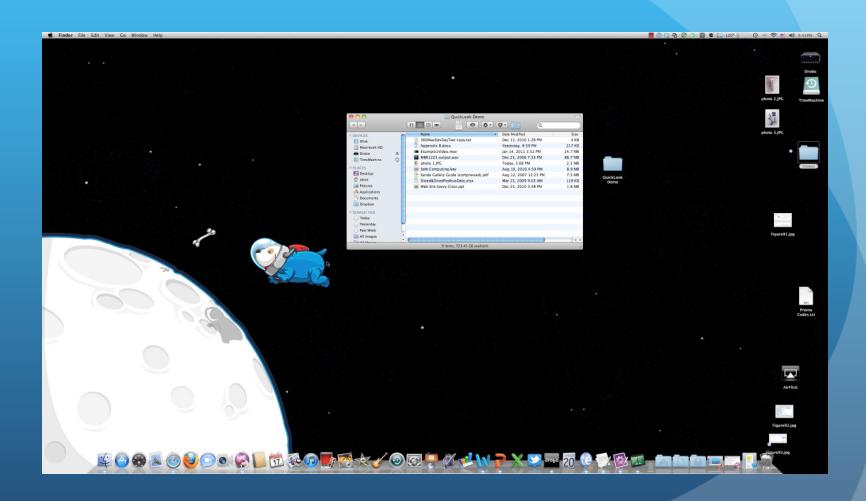

#### Find yourself...

- Have you ever started digging through folders and suddenly realize you have no idea where you are?
- Wouldn't it be nice to know where you are in the Finder's folder hierarchy?
- Command-Click on a folder name to see the hierarchy
- Turn on breadcrumb navigation in the Finder

#### Command-click folder name

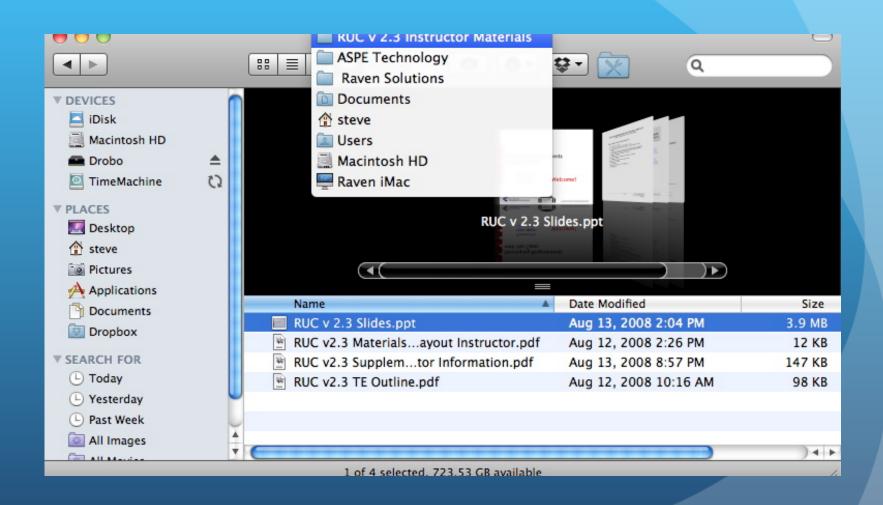

#### Turn on breadcrumb navigation...

View > Show Path Bar

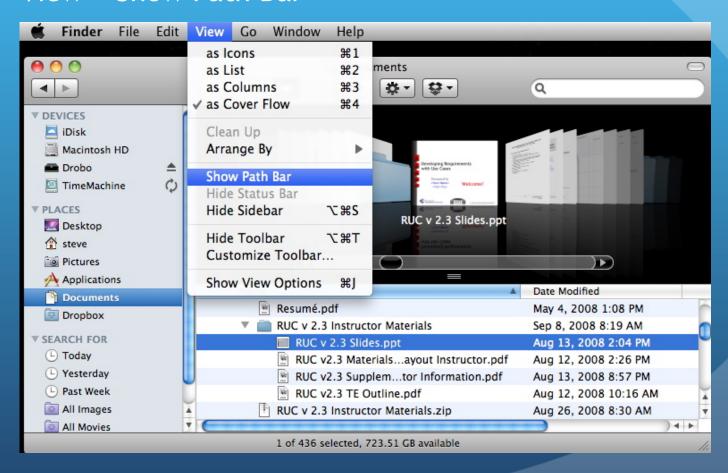

#### ... to see the file path

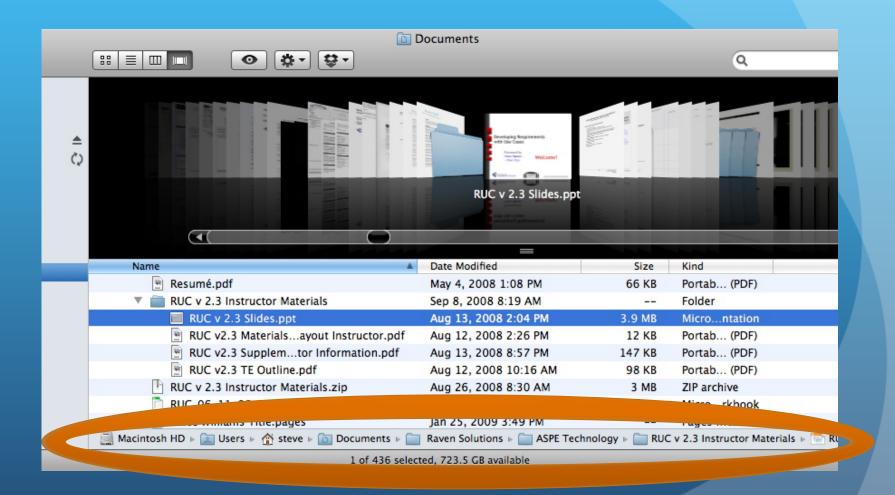

#### Easy, shmeasy screenshots

- You don't need a fancy application to do screenshots
- Command-Shift-3 for the whole screen
- Command-Shift-4 to drag out a selection
- Command-Shift-4 + Space Bar for windows, menus, Dock

#### Screenshots, the movie

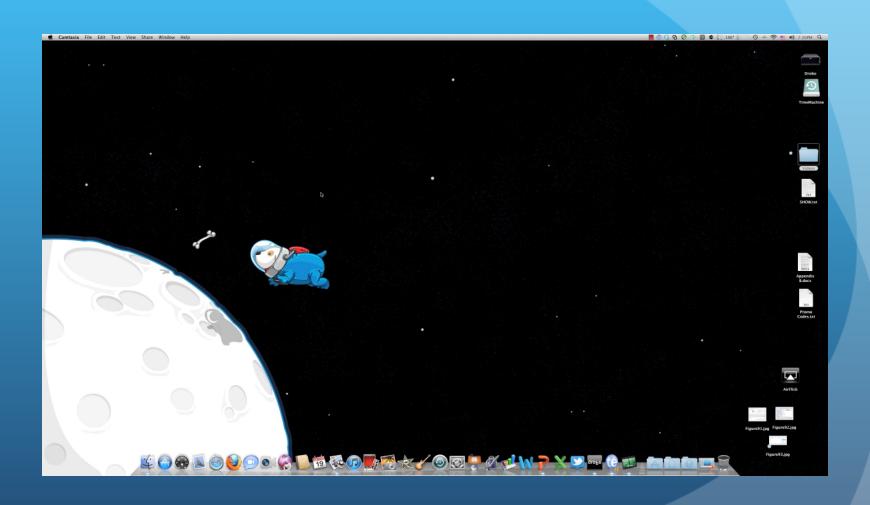

#### **Custom Finder Window Toolbars**

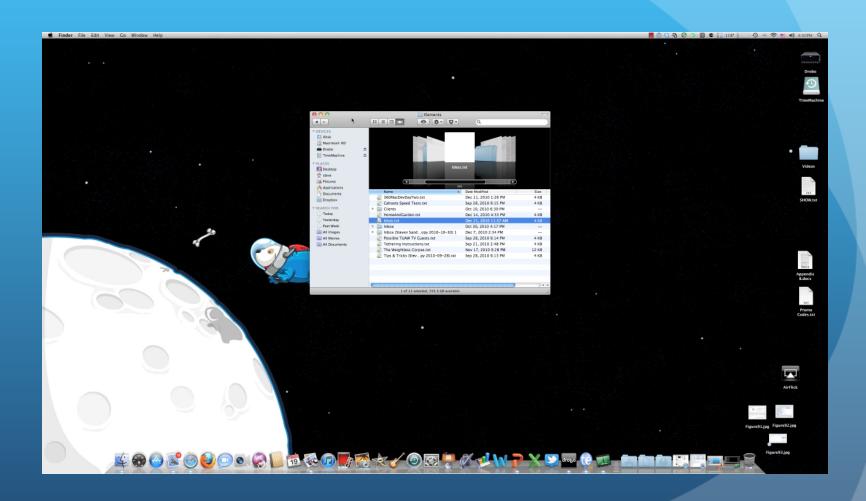

#### Clean up the Finder list view

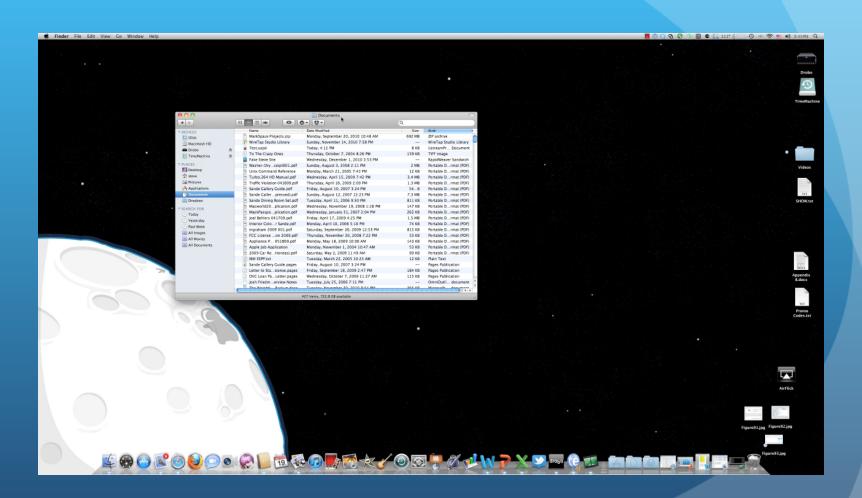

### Third-party Finder Customization Software

- Secrets PrefPane (<a href="http://secrets.blacktree.com/">http://secrets.blacktree.com/</a>)
- Free download
- Adjusts settings not only for Finder, but for a number of applications on your Mac - all from one preference pane

#### Secrets PrefPane In Action

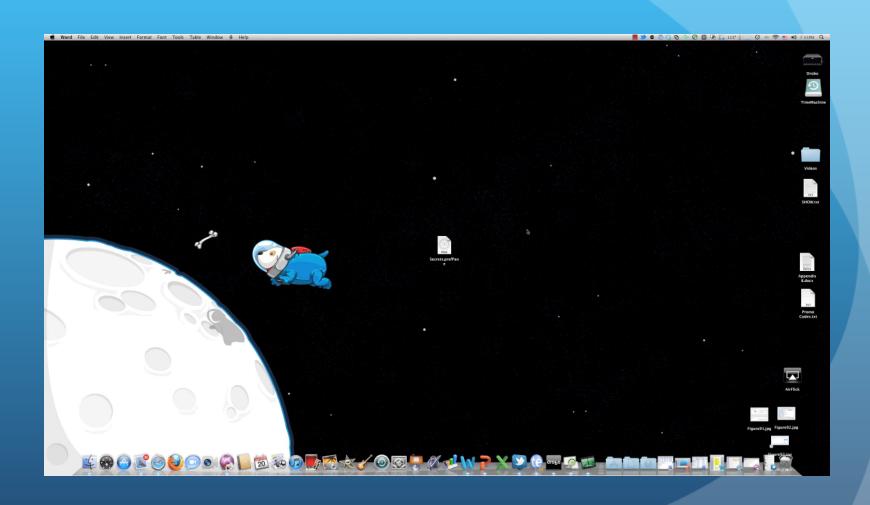

#### Dock Tips

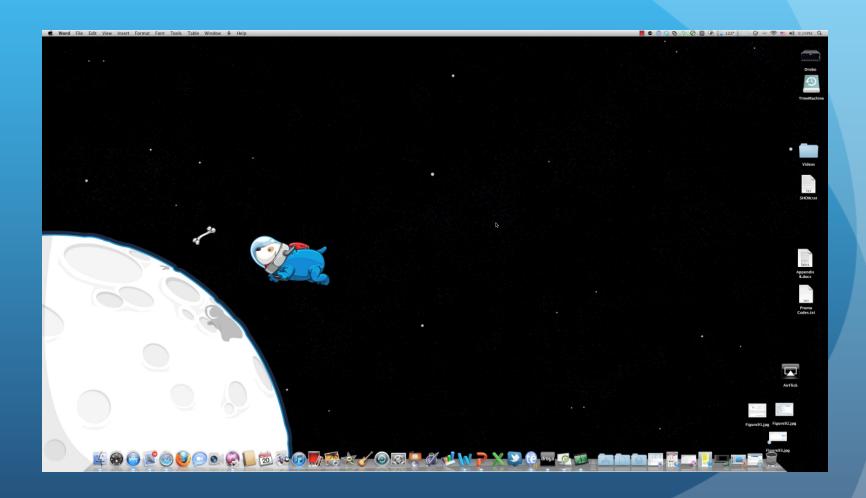

#### Any tips you'd like to add?

#### Thank you for attending!